## **See What's New at Saxton B. Little**

Are you looking for an easy way to see what's newly-arrived at Saxton B. Little, but you don't want to scroll through the carousels on the homescreen of our catalog? We have another option for you!

When we add new materials to our online catalog, we put code into the item's record to help sort out materials by where they're located in the library. For example, adult fiction books get the code "AF" put into the record, and adult DVDs include the code "ADVD."

Here's how to find out what's new at the Library, using the code "ADVD" as an example.

- 1. Go t[o sax.agverso.com](file:///C:/Users/admin/Documents/Tutorials/sax.agverso.com). Make sure you're logged in to your library account if you're planning to place any reserves!
- 2. In the search bar, set the search to "Subject" and enter "ADVD." Click on the magnifying glass to search. You'll get a TON of results – basically, every adult DVD we have in the library.

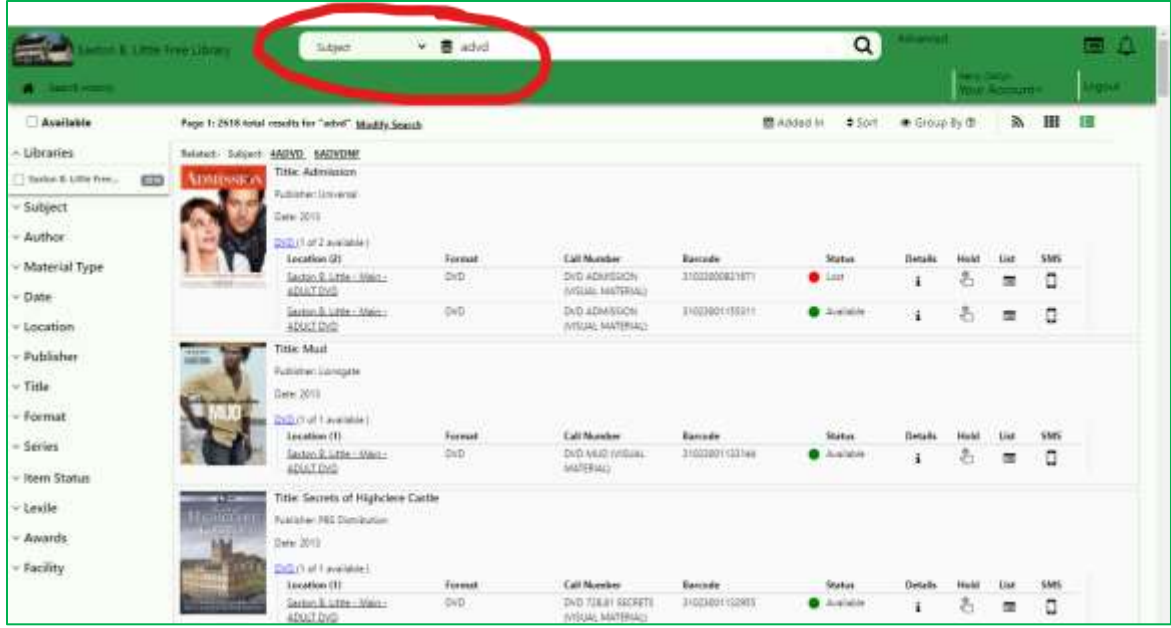

3. If you'd like to show only the items that are newly arrived to the library, change the "Added In" filter to narrow down your results. Below, we've changed "Added In" to show "Last Month."

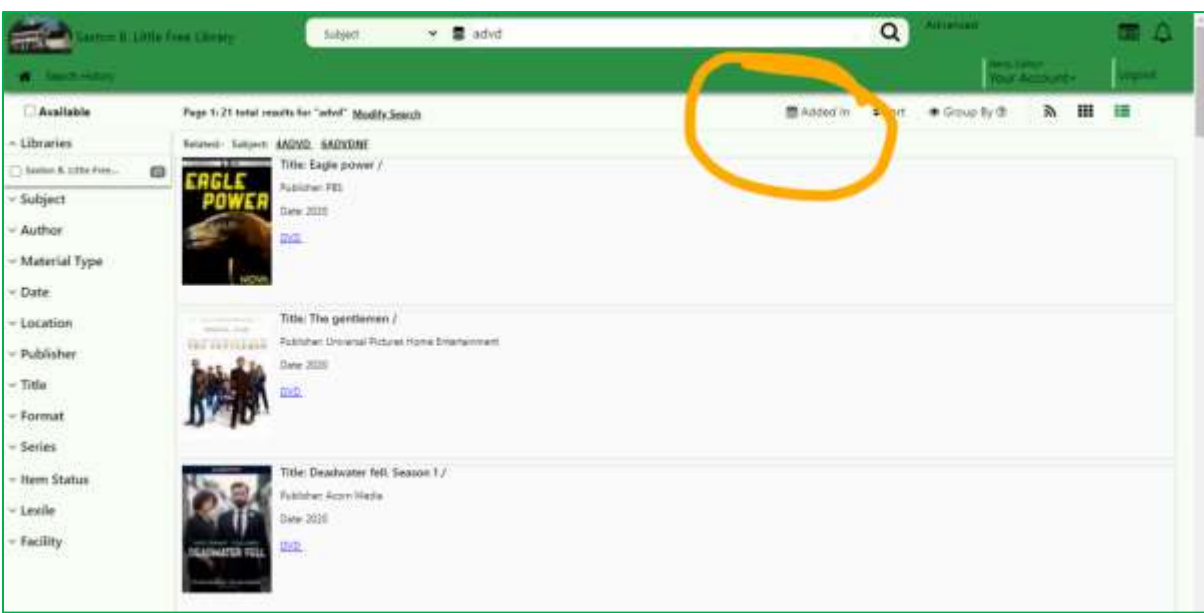

You can use this method to search for many other items in the Library. Here are some additional popular subject search terms you can use:

- **AF** = adult fiction
- **ANF** = adult nonfiction
- **AB** = adult biography
- **ALP** = adult large print
- **ADVD** = adult DVD
- **ABLU** = adult Blu-ray
- **ABCD** = adult audiobook
- **JF** = juvenile fiction
- **JNF** = juvenile nonfiction
- **JDVD** = juvenile DVD
- **JBCD** = juvenile audiobook
- **YA** = young adult fiction
- **YANF** = young adult nonfiction
- **YADVD** = young adult DVD
- **YABCD** = young adult audiobook

*Questions? Call the Library at 860-228-0350, or email Cait at corlomoski@columbiactlibrary.org*